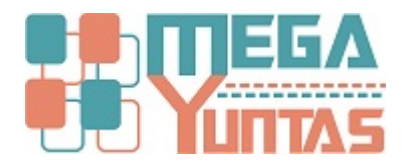

## **Eliminar Notas de Crédito**

## **SCOMERS**

En esta opción se eliminara el registro de notas de crédito.

## **Pasos**

## **1) Eliminar Nota de Credito**

Para **Eliminar una de Nota Crédito** se realizará los siguientes pasos:

- 1. Nos dirigimos hacia el modulo **Principal/Comercialización** y hacemos **click** en **Anular Modificar Notas de Crédito,**  nos genera una ventana seleccione el tipo de comprobante que desee eliminar.
- 2. Ingrese el número del **comprobante**.
- 3. Luego click en **Eliminar Nota de Crédito** nos mostrará el mensaje de Confirmación, entonces **click** en la opción **Si**.

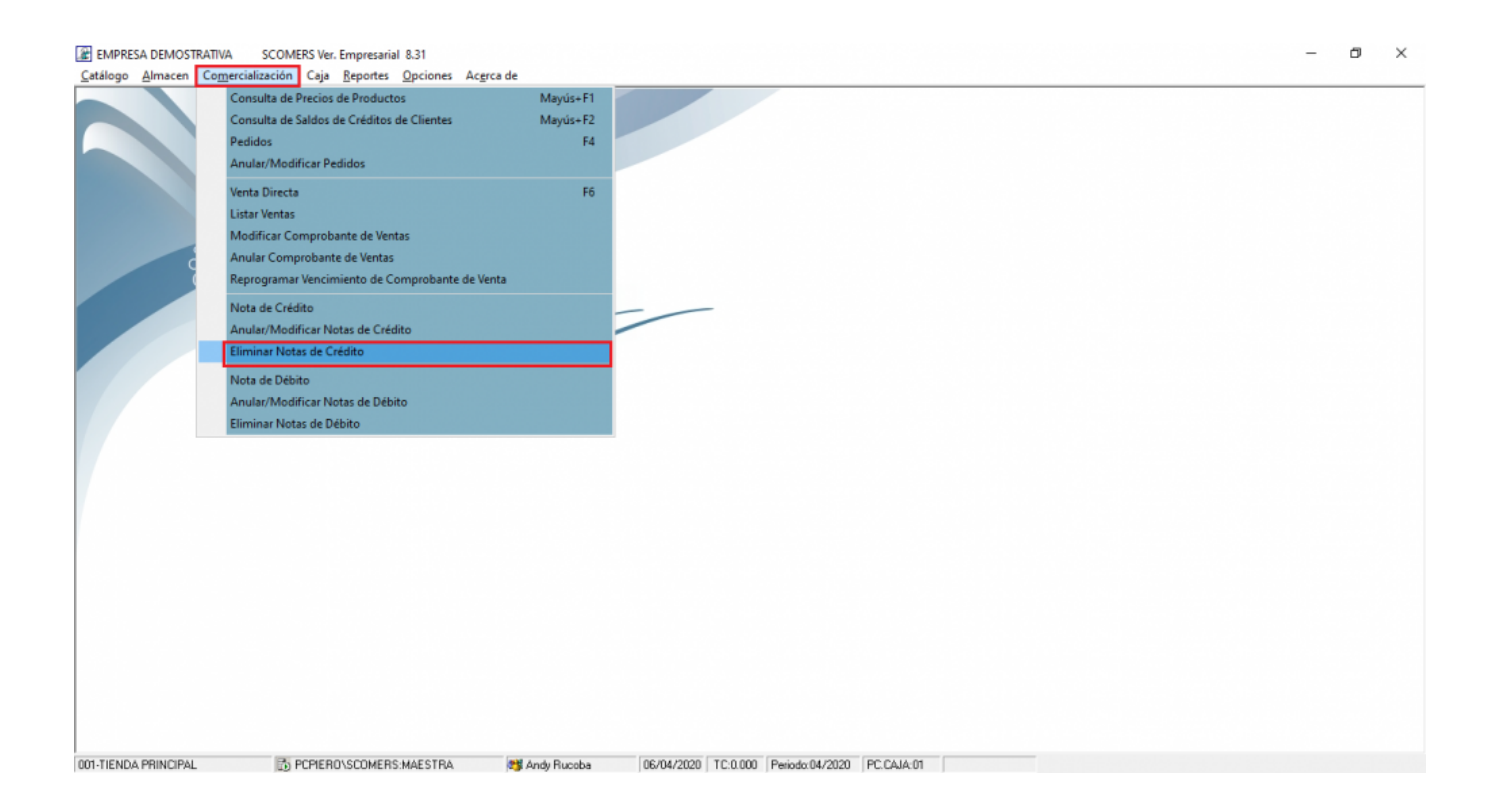

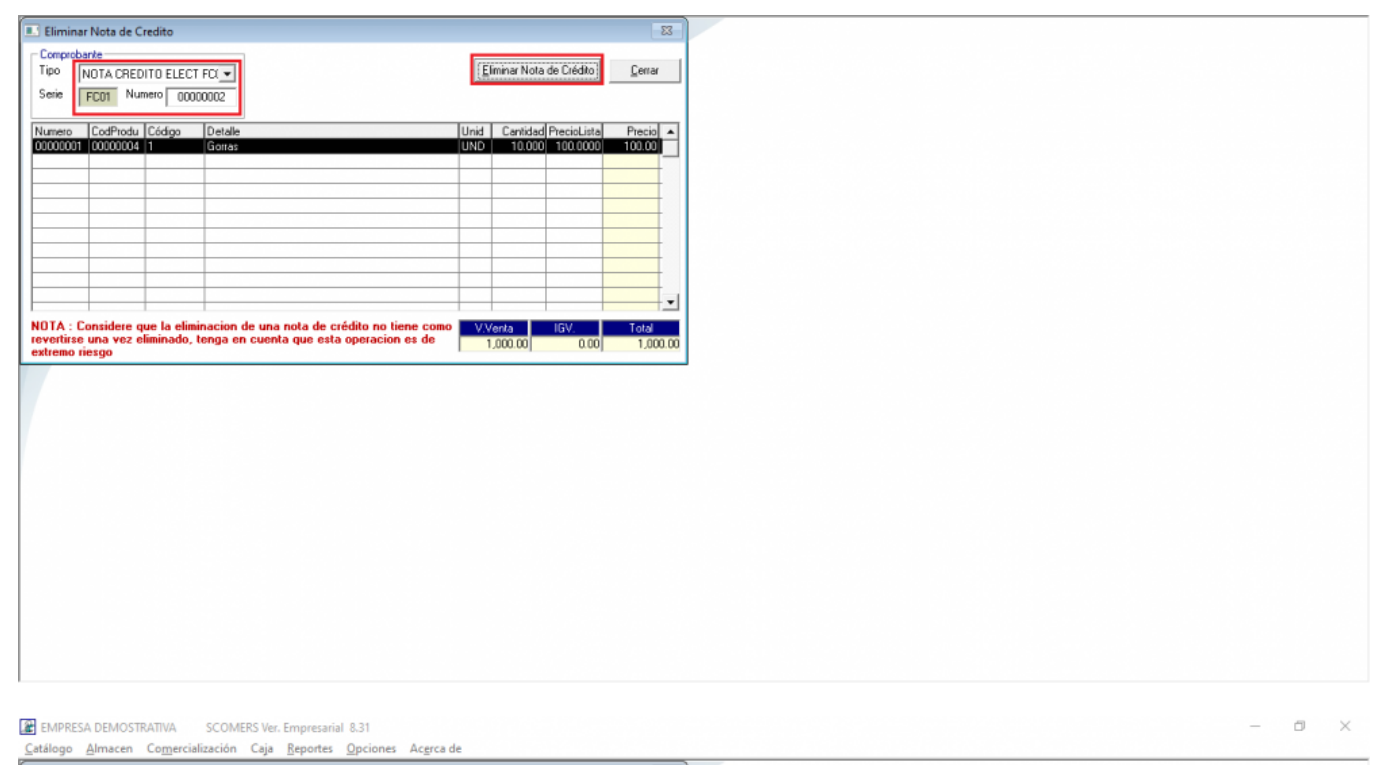

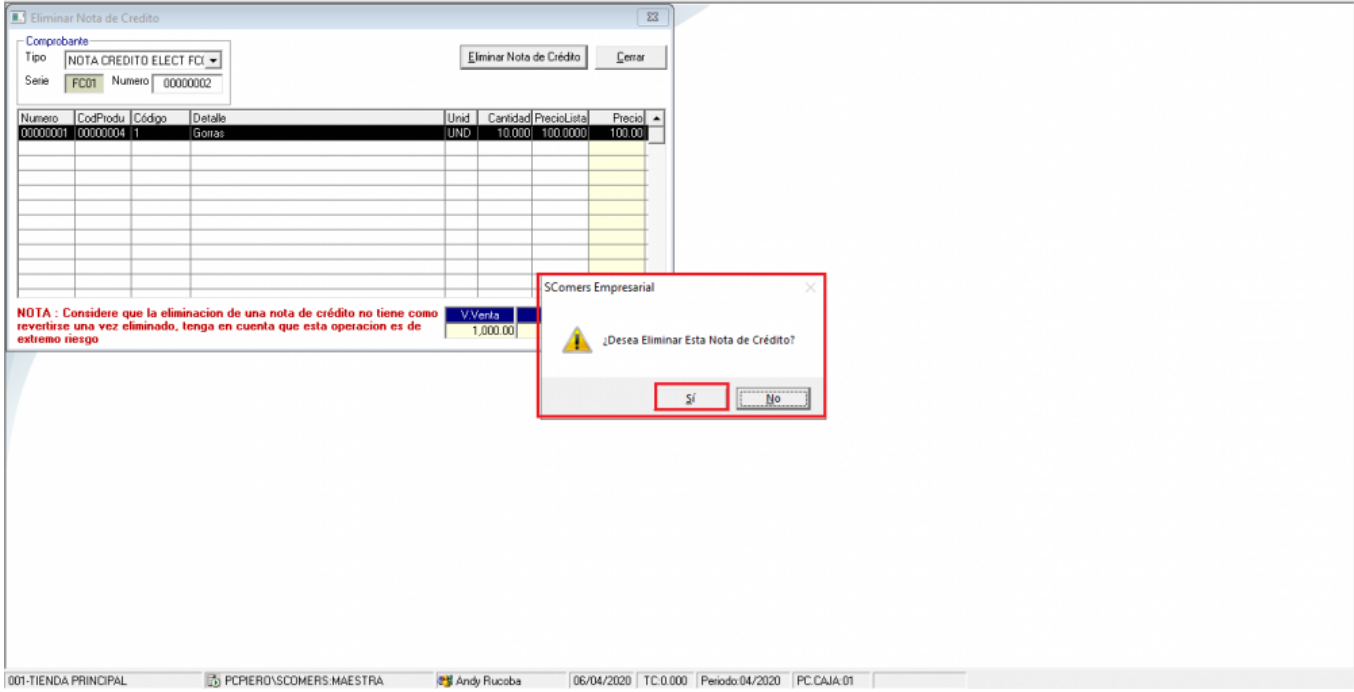